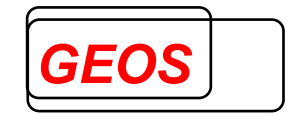

# **eSMV Steuerung für dakota.ag**

**Version 1.0.0** 

**Nürnberg, 26.01.2022**

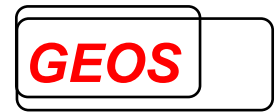

# Inhaltsverzeichnis

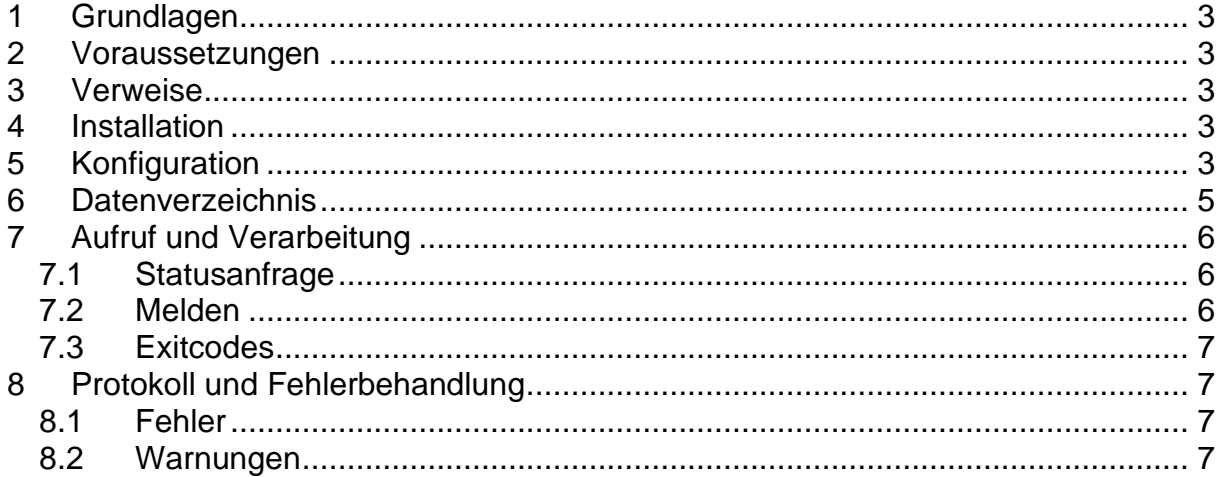

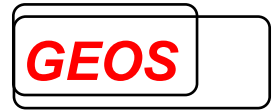

# **1 Grundlagen**

Die eSMV Steuerung ist ein Zusatzprogramm für dakota.ag und dient zur Verarbeitung der Daten im elektronischen Studenten-Meldeverfahren nach §199a Abs. 7 SGB V.

eSMV automatisiert das Abholen und Übertragen der Meldungen und das Aktualisieren der Stammdaten mit dakota.ag.

eSMV ist eine Kommandozeilenanwendung und kann somit per Batch, Skript, Powershell usw. aufgerufen werden.

#### **2 Voraussetzungen**

Die eSMV Steuerung benötigt zusätzlich dakota.ag für den elektronischen Datenaustausch.

#### **3 Verweise**

Die Funktionsweise von dakota.ag sowie Dateiformate im Datenaustausch werden im technischen Handbuch zu dakota.ag beschrieben.

#### **4 Installation**

Entpacken Sie die Zip-Datei in einen beliebigen Ordner. Es ist kein Setup notwendig.

dakota.ag muss auf dem gleichen System installiert und vollständig konfiguriert sein, inklusive eines Zertifikats zum Datenaustausch.

# **5 Konfiguration**

In der Datei "appsettings.json" muss das Datenverzeichnis und Ihre Hochschulnummer eingetragen werden.

```
Inhalt der "appsettings.json":
{ 
      "Datenverzeichnis": "C:\\ProgramData\\GEOS\\eSMV", 
      "Hochschulnummer": "X" 
}
```
Standardmäßig ist für das Datenverzeichnis "C:\ProgramData\GEOS\eSMV" voreingestellt. Ändern Sie den Wert ggf.

Geben Sie als Hochschulnummer die Nummer an, für die Sie für dakota.ag ein Zertifikat beantrag und eingespielt haben. eSMV verwendet diese Hochschulnummer dann für den Datenabruf.

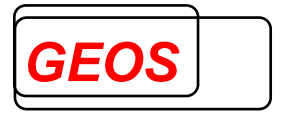

Sollten beim Verarbeiten der Daten Fehler auftreten, können Sie darüber per E-Mail benachrichtigt werden. Tragen Sie hierfür entsprechende SMTP-Daten in die Datei "NLog.config" ein. Es wird dabei zwischen Warnungen und Fehler unterschieden, siehe auch Kapitel 8. Für beide Arten können unterschiedliche Mail-Empfänger angegeben werden.

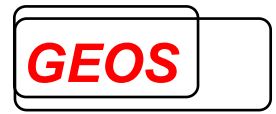

# **6 Datenverzeichnis**

Im Datenverzeichnis können Sie Meldungen zum SMV-Verfahren ablegen. eSMV versendet diese anschließend mit dakota.ag. Abgerufene Daten werden ebenfalls im Datenverzeichnis abgelegt.

Das Datenverzeichnis enthält hierfür folgende Unterordner:

- Eingang
	- o hier legen Sie Ihre SMV-Meldungen ab, die Sie versenden möchten
	- o erfolgreich versendete Meldungen werden automatisch in einen Unterordner mit aktuellem Zeitstempel im Verzeichnis "Eingang\Archiv" verschoben
- Ausgang
	- o hier legt eSMV Ihre abgerufenen SMV-Meldungen der Krankenkassen ab
	- o für jede Verarbeitung wird ein Unterordner mit aktuellem Zeitstempel erzeugt
	- o Die Meldungen (inkl. "tid.xml"-Dateien) werden für jede Krankenkasse in einen eigenen Unterordner abgelegt

Im Datenverzeichnis wird auch das Protokoll "eSMV.log" erzeugt, das zur Fehlerfindung verwendet wird.

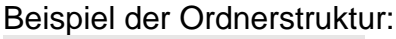

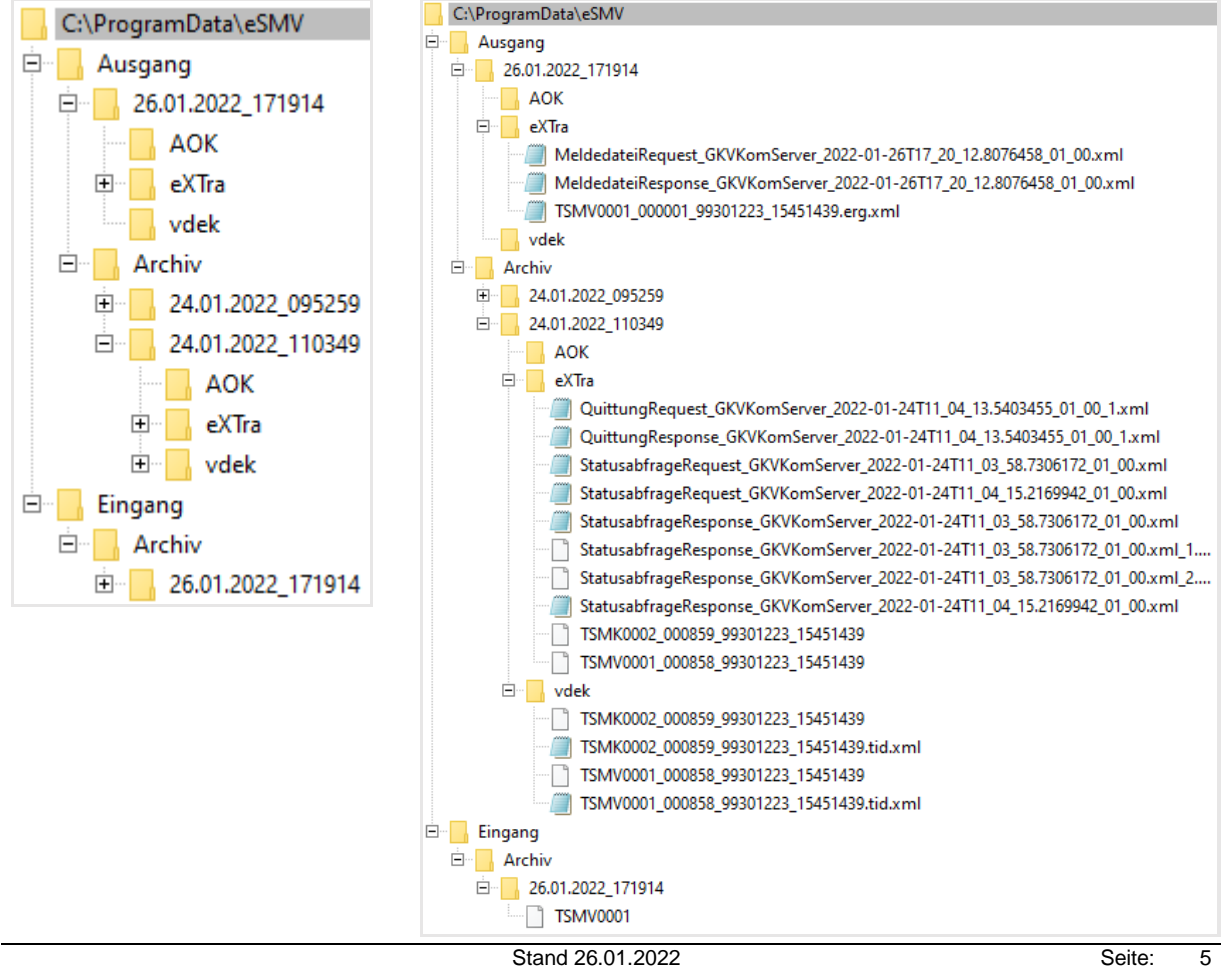

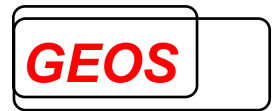

# **7 Aufruf und Verarbeitung**

eSMV kann mit folgenden Parametern aufgerufen werden:

```
Aufruf: eSMV.exe <parameter>
-m: Melden 
-s: Statusanfrage
```
Bei jedem Aufruf wird zunächst ein Stammdatenupdate durchgeführt und alle Verzeichnisse im Ausgangsverzeichnis archiviert (Verschiebung nach %Datenverzeichnis%\Ausgang\Archiv). Anschließend startet die Verarbeitung.

#### **7.1 Statusanfrage**

Bei der Statusanfrage werden alle Meldedaten aller Krankenkassen abgerufen, die für Ihre Hochschulnummer bestimmt sind.

Im Ausgangsverzeichnis wird ein Ordner mit aktuellem Zeitstempel erstellt. Je Krankenkasse wird ein Unterordner angelegt und darin die empfangenen Daten gespeichert.

Neben den Meldedaten werden auch "tid.xml"-Dateien gespeichert, siehe technisches Handbuch zu dakota.ag.

Anschließend werden die empfangenen Daten gegenüber den Krankenkassen quittiert, damit bei der nächsten Statusanfrage nicht dieselben Daten erneut abgerufen werden.

**Die gleichen Daten werden bei der nächsten Statusanfrage nicht erneut empfangen!** Achten Sie darauf, die Daten nicht versehentlich zu Löschen oder zu Verschieben.

Im Unterordner "eXTra" werden alle Dateien abgelegt, die von dakota.ag erzeugt wurden. Die Dateien enthalten Informationen zum Datenaustausch und werden ggf. im Fehlerfall benötigt, um die Ursache des Problems zu ermitteln.

# **7.2 Melden**

Alle Dateien, die sich im Ordner "%Datenverzeichnis%\Eingang" befinden, werden mit dakota.ag versendet.

Im Ausgangsverzeichnis wird ein Ordner mit aktuellem Zeitstempel erstellt. Im Unterordner "eXTra" werden die Request- und Response Xml-Dateien abgelegt. Diese werden im Fehlerfall benötigt, um die Ursache des Problems zu ermitteln.

Erfolgreich versendete Dateien werden aus dem Eingang .%Datenverzeichnis%\Eingang" in das Archiv .,%Datenverzeichnis%\Eingang\Archiv" verschoben.

Sollte eine Datei nicht versendet werden können, wird die Verarbeitung trotzdem weitergeführt. In diesem Fall wird die Datei nicht in das Archiv verschoben und somit bei der nächsten Verarbeitung erneut versendet.

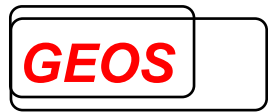

# **7.3 Exitcodes**

eSMV liefert nach Abschluss der Verarbeitung folgende Exitcodes zurück:

- 0: Verarbeitung erfolgreich
- 1: eSMV.exe wurde falsch aufgerufen
- 2: Programmtechnischer Fehler
- 3: Fehler in dakota.ag
- 4: Verarbeitung erfolgreich mit Warnungen aus dakota.ag

# **8 Protokoll und Fehlerbehandlung**

Im Datenverzeichnis wird das Protokoll "eSMV.log" fortlaufend geschrieben. In diesem werden alle Aktionen, die eSMV ausführt, sowie ggf. Fehler protokolliert.

Im Fehlerfall sendet eSMV eine E-Mail an die konfigurierte Adresse. Es wird hierbei unterschieden zwischen Fehlern und Warnungen.

# **8.1 Fehler**

Tritt ein Fehler auf, können in der Regel keine Daten verarbeitet werden. In diesem Fall wird eine E-Mail inkl. dem eSMV-Protokoll und dakota.ag-Protokoll versendet.

# **8.2 Warnungen**

Bei Warnungen konnten die Daten verarbeitet werden. dakota.ag hat allerdings eine Warnung zurückgegeben, die einen manuellen Eingriff erfordern.

Warnungen können z. B. sein:

- das Zertifikat läuft bald ab
- Es ist seit x-Tagen keine Schlüsselsicherung durchgeführt worden
- Es ist seit x-Tagen kein Stammdatenupdate durchgeführt worden